Pour faire la simulation de demande de bourse, il faut vous n de demande de bourse, il faut vous<br>connecter sur :<br>services.etudiant.gouv.fr/envole/<br>. https://www.messervices.etudiant.gouv.fr/envole/

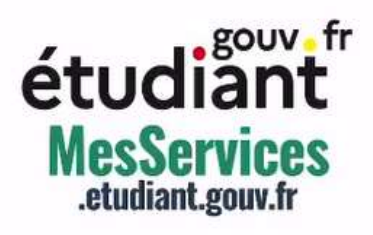

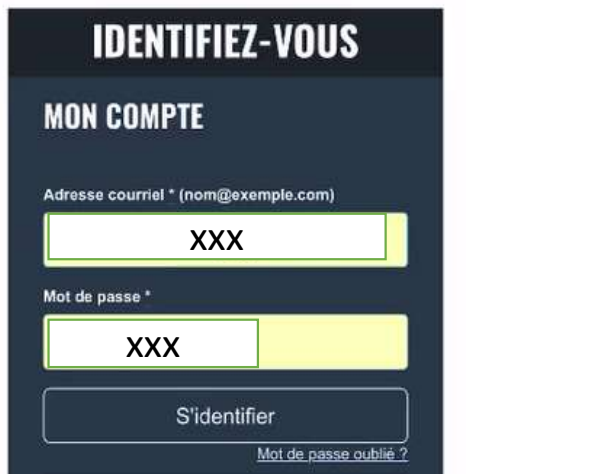

Aller sur l'onglet Simulateur de bourse dans « VOTRE DOSSIER SOCIAL ETUDIANT»

## étudiant MesServices.etudiant.gouv.fr

## **VOTRE DOSSIER SOCIAL ETUDIANT**

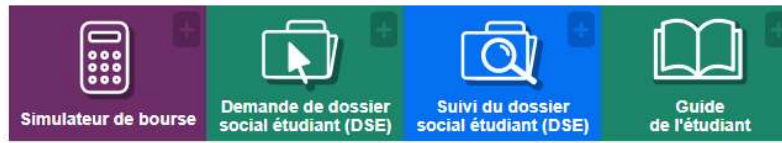

## **VOS ÉTUDES**

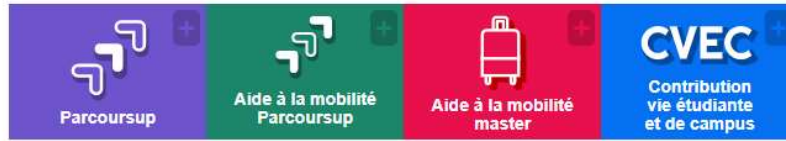

## **DEMANDES DE LOGEMENT 2023-** $\bullet$ 2024

La phase principale d'attribution de logement, réservée aux étudiants disposant d'un Dossier Social Etudiant, est maintenant terminée. (Ne concerne pas "Campus Paris-Saclay")

La phase complémentaire ouvrira le mardi 11 juillet vers 10h (Heure de Paris), à destination de tous les étudiants, avec ou sans Dossier Social Etudiant, et restera ouverte jusqu'à la fin du mois de septembre.

trouverunlogement.lescrous.fr

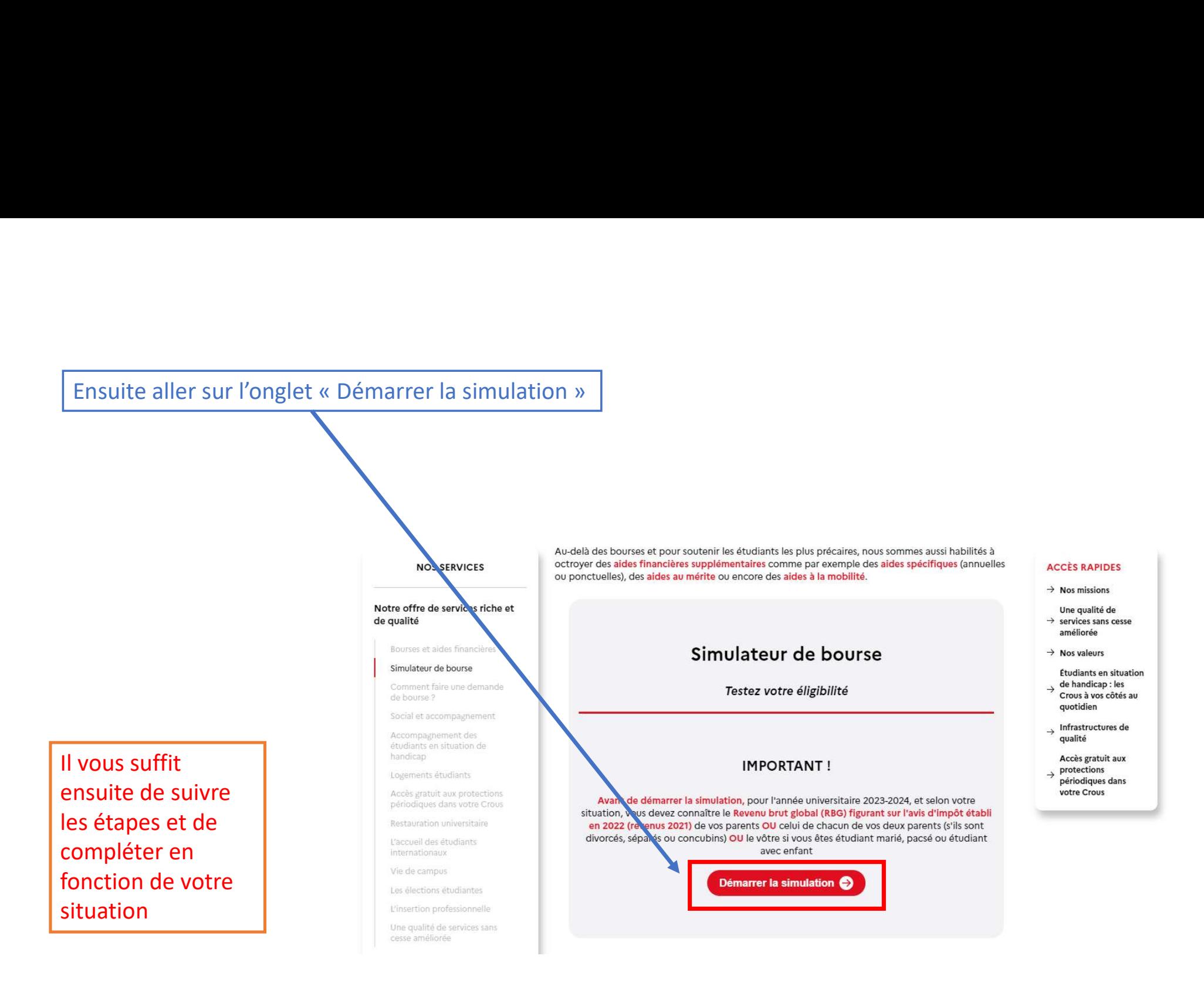

Vous retrouvez le résultat de la simulation, il vous suffit soit de faire une capture d'écran et de nous la joindre dans le mail de votre demande ou de faire un clic droit, puis imprimer et enregistrer en format PDF NOS SERVICES pour nous la transmettre.

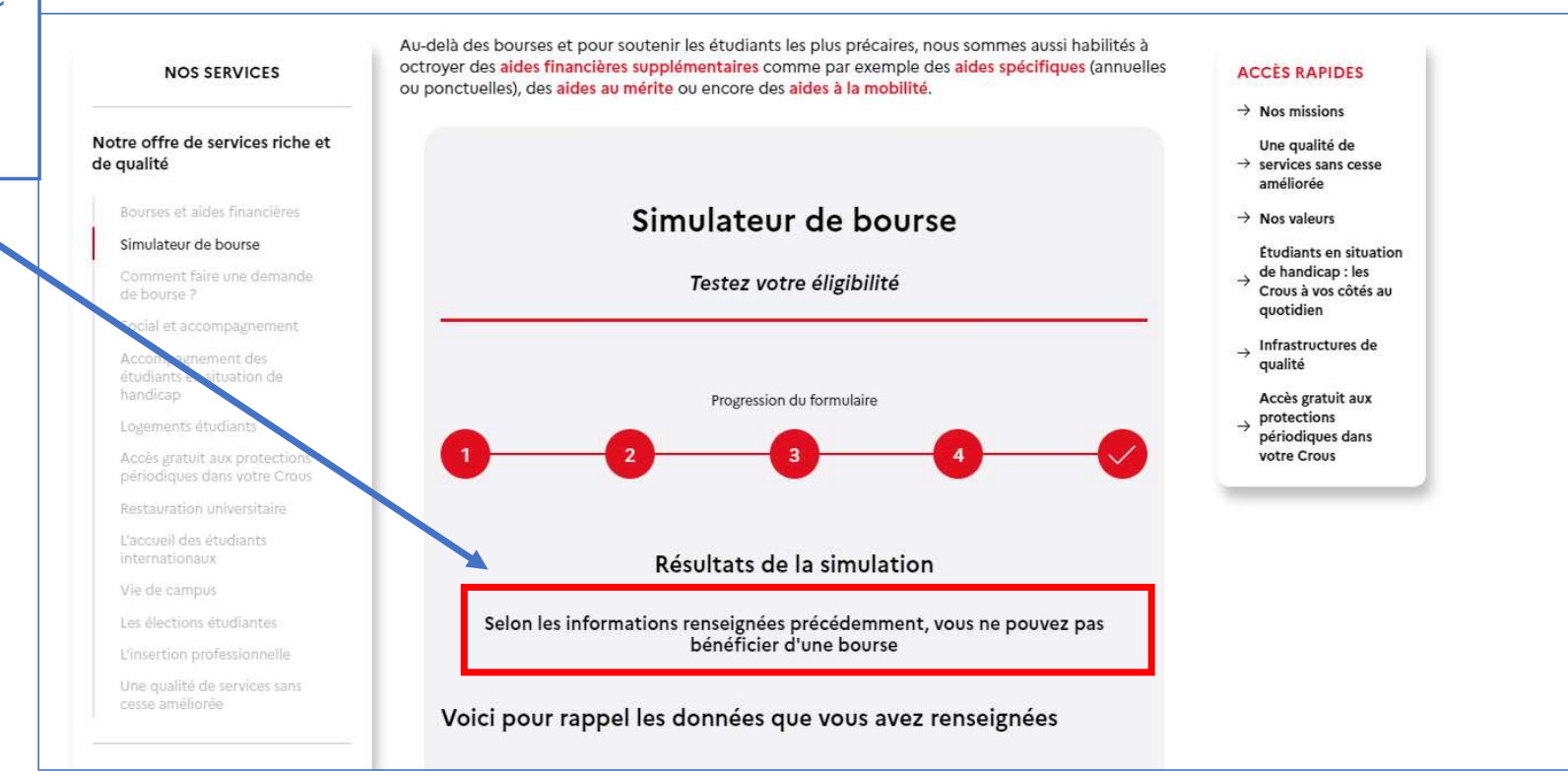